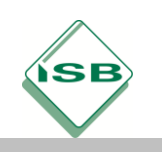

#### Berufsschule, Informationselektroniker/-in 2. Ausbildungsjahr

### **Beispielkonzept für das Lernfeld 7**

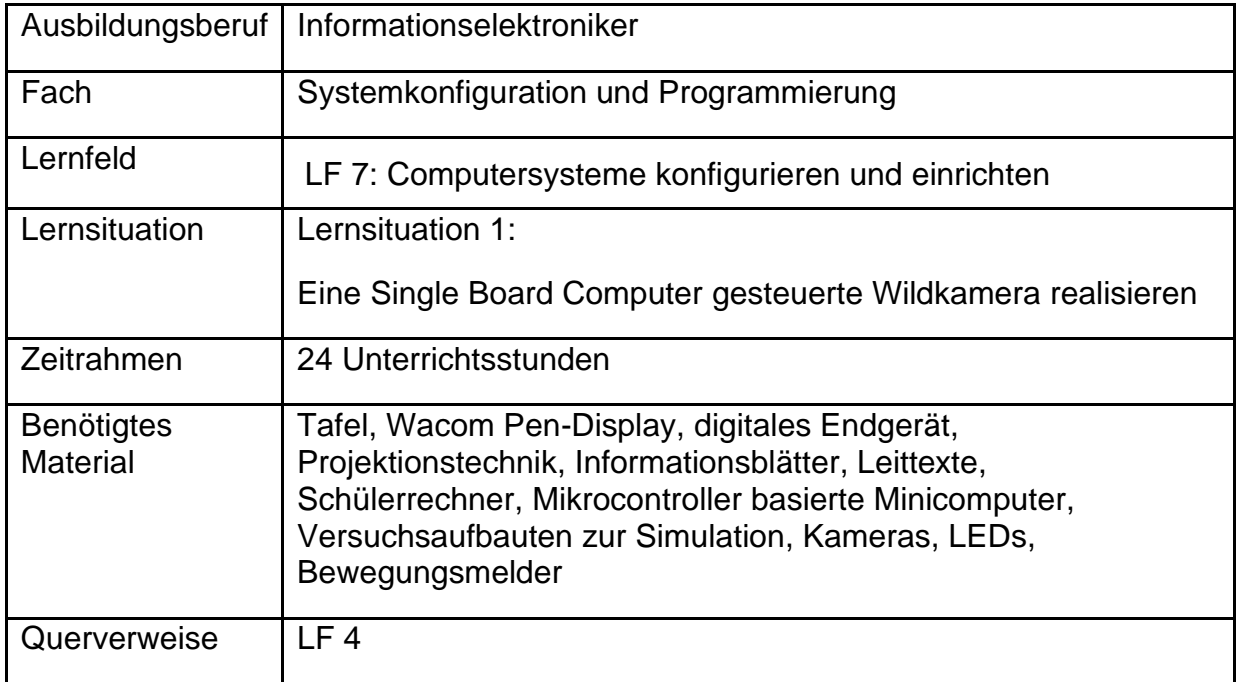

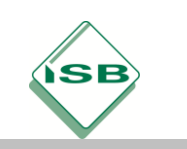

#### **Konzeptionsmatrix für die Lernsituation 1**

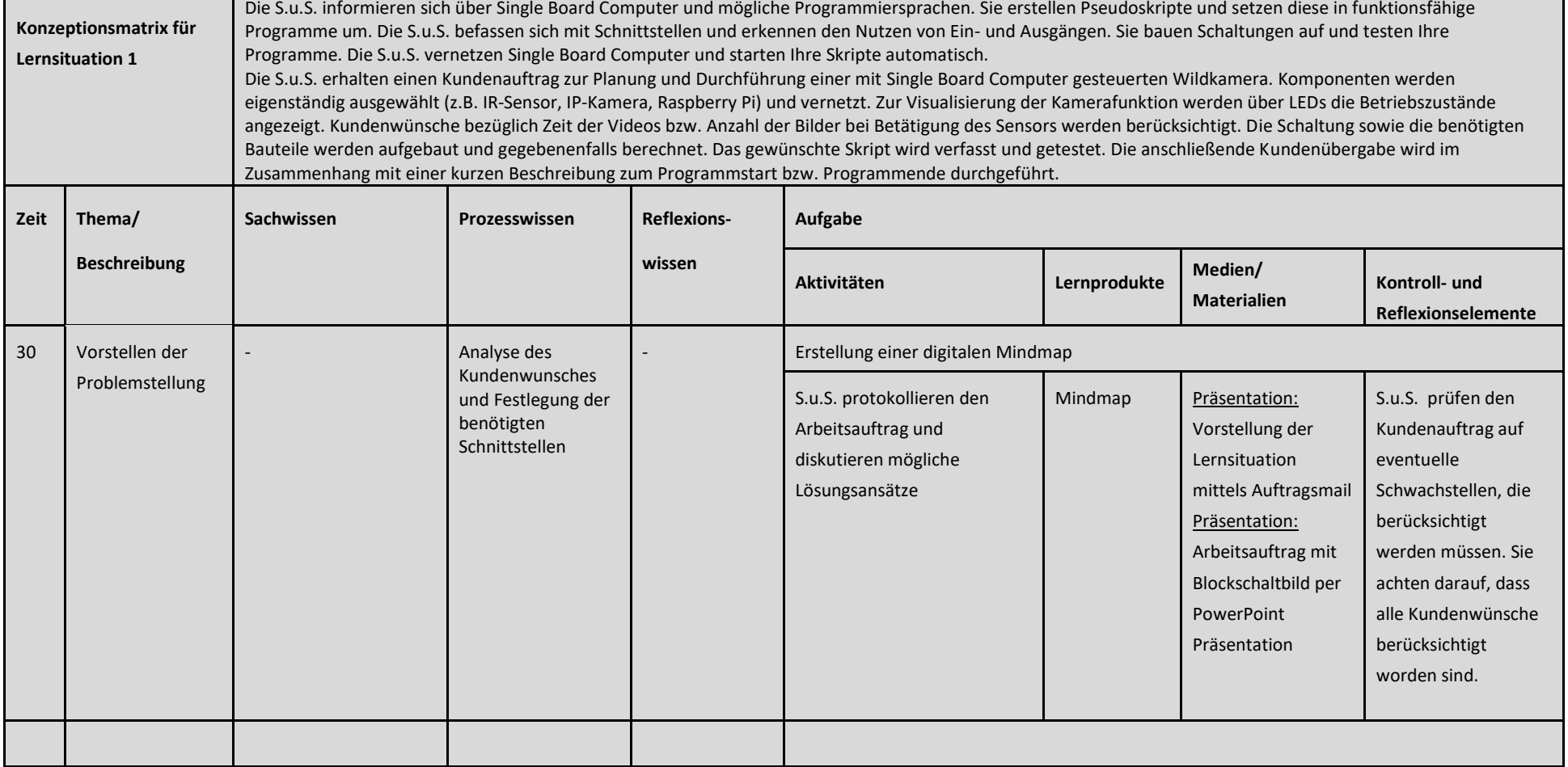

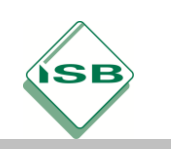

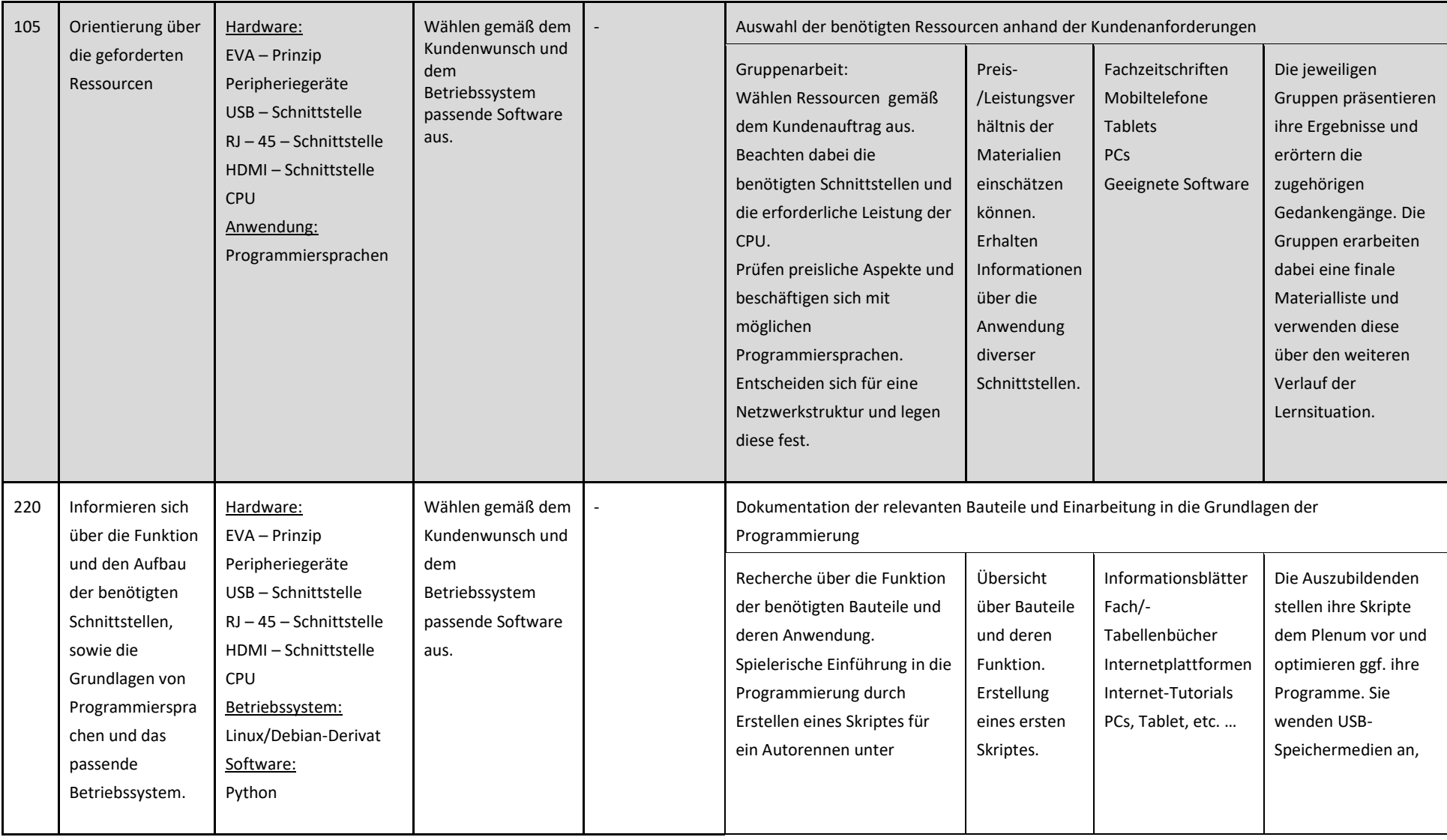

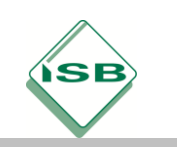

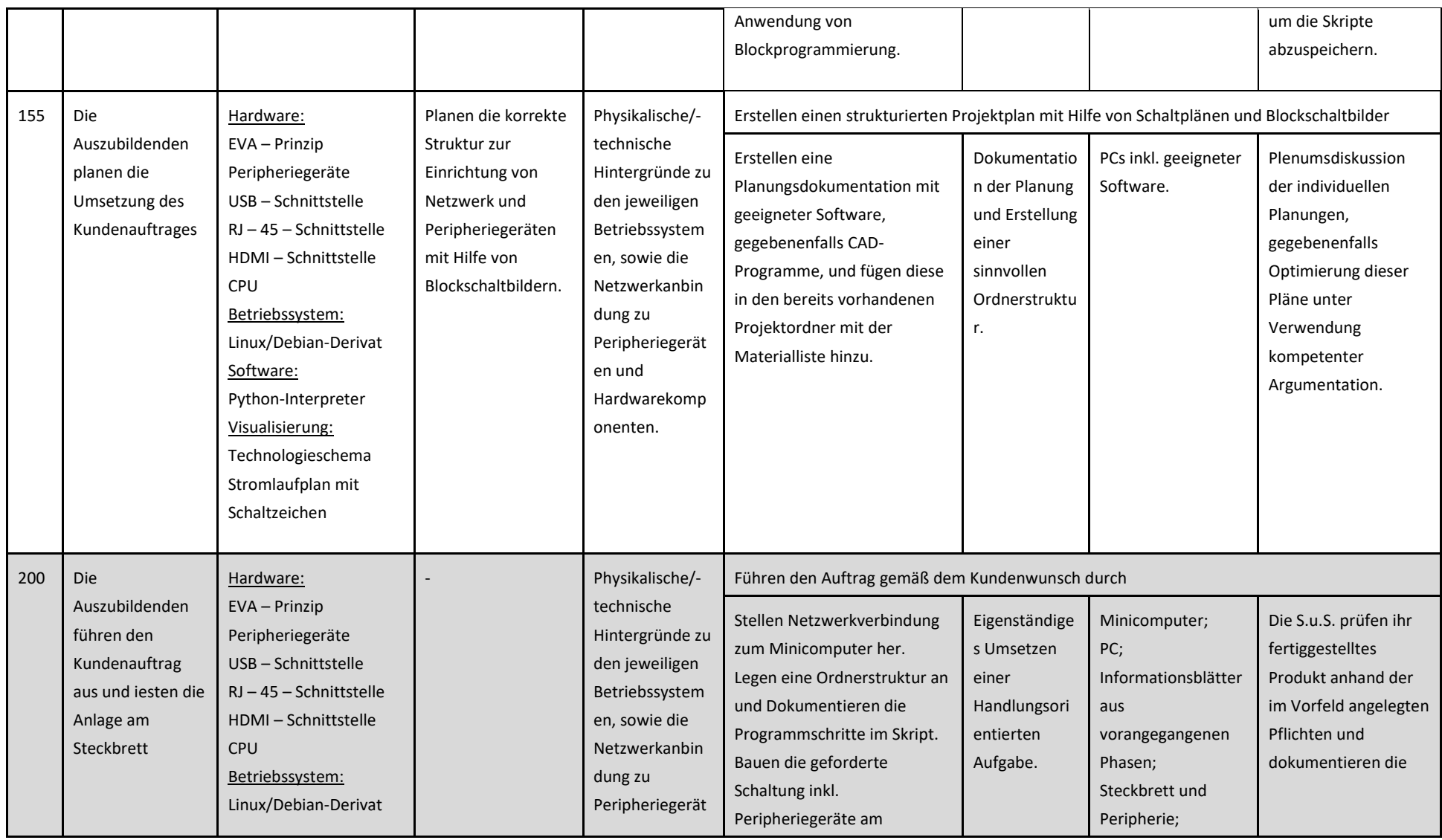

![](_page_4_Picture_0.jpeg)

![](_page_4_Picture_325.jpeg)

![](_page_5_Picture_0.jpeg)

![](_page_5_Picture_209.jpeg)

![](_page_6_Picture_0.jpeg)

#### **Unterlagen, Medien, Materialien**

Sehr geehrte Damen und Herren,

![](_page_6_Picture_4.jpeg)

ich benötige für die Hauseinfahrt meiner Firma ein Überwachungssystem. Dieses soll über einen Bewegungssensor angesteuert werden und sowohl tags als auch nachts einsatzbereit sein. Vorerst würde es mir genügen, wenn dieses System Bilder von der Auslösestelle liefert. Sollte ich für meine Zwecke ganze Zeitabläufe benötigen, müsste das System leicht umprogrammierbar sein. Außerdem möchte ich die Möglichkeit haben das System per Knopfdruck Ein/-Auszuschalten.

Ich habe mich im Internet über Mikrocontroller informiert und war von den diversen Einsatzbereichen und die schnelle Art der Programmierung begeistert. Daher würde ich Sie bitten mir eine Steuerung mittels dieser Technik zu initialisieren und zu installieren.

Hintergrund hierfür ist, dass ständig Tiere über meine Fahrzeuge laufen und eventuelle Schäden verhindert werden können.

Ideensammlung mit oncoo.de Mindmap (Diskussion im Plenum)

 $\overline{\mathcal{M}}$  1. Orientieren Sie sich an der E-Mail-Anfrage und fassen Sie den tatsächlichen Kundenauftrag in eigenen Worten zusammen. Nehmen Sie die von Ihnen erstellte Mindmap zu Hilfe. *(5 min)*

![](_page_6_Picture_10.jpeg)

2. Bilden Sie 4er-Arbeitsgruppen und erarbeiten eine stichpunktartige To-do-Liste. Informieren Sie sich in diesem Rahmen über mögliche Betriebssysteme, geeignete Mikrocomputer sowie die benötigten Schnittstellen und Netzwerkanbindungen. *(25 min)*

![](_page_7_Picture_0.jpeg)

- 3. Sie haben sich mittlerweile die benötigten Schnittstellen für das Projekt vor Augen geführt. Der nächste Arbeitsschritt ist die Funktion sowie die Anwendung dieser Schnittstellen zu analysieren. *(25 min)*
- USB *(Verwenden Sie die Infoblätter zum Thema Schnittstellen als Informationsmaterial)*
	- o Nennen Sie die gängigen USB-Schnittstellen.

USB 2.0; USB 3.0 ; USB 3.1 ; USB 3.2; USB 4; USB Mini ; USB Micro (Typen A, B, C..)

o Wo liegen beim USB2 – Standard die Unterschiede zwischen 2.0, 3.0 und 3.1 Gen2? USB 2.0 (High Speeds 480 MBit/s)

USB 3.0 (Super Speed 5 GBit/s)

USB 3.1 Gen 2 (Super Speed Plus 10 GBit/s)

o Nennen Sie die Informationen, die beim USB-Stecker durch die Farben gelb, blau und rot gegeben sind.

Blau: 3.0 Port -> Sehr schnelle Übertragungsrate für kompatible Geräte

Gelb: Port verfügt über permanente Stromversorgung

Rot: Hier kann es sich um USB 2.0 bzw. USB 3.0 handeln (Handbuch Mainboard)

- HDMI *(Verwenden Sie das Internet sowie Fachbücher als Informationsquellen)*
	- o Nennen Sie Anwendungsbereiche für HDMI-Schnittstellen.

Die HDMI – Schnittstelle wird für die digitale Bild- und Ton-Übertragung in der

Unterhaltungselektronik verwendet. Sie übertragen Bild und Ton in einer Leitung.

Vorteil gegenüber anderen Übertragungsmöglichkeiten ist die hohe Qualität.

o Geben Sie Vorteile von HDMI-Verbindungen gegenüber RGB-Verbindungen an.

Die RGB – Technik verfügt über eine Farbtiefe von 8 Bit pro Komponente.

Die HDMI – Technik kann Farbtiefen von 10 Bit, 12 Bit und 16 Bit pro

Farbkomponente unterstützen.

![](_page_8_Picture_0.jpeg)

- DVI *(Verwenden Sie das Internet sowie Fachbücher als Informationsquellen)*
	- o Nennen Sie die Anwendungsbereiche für DVI-Schnittstellen.

Sie findet Anwendung als Bindeglied zwischen Grafikkarte des PC's und dem

Monitor. Verwendung ist sowohl für analoge als auch digitale Signale möglich.

o Geben Sie Vorteile von DVI – Schnittstellen an.

Sie kann als Universalschnittstelle verwendet werden, da sie analoge und digitale

Datenübertragung zulässt. Zudem sind DVI-D und DVI-I elektrisch kompatibel zu

HDMI 1.0. DVI-D kann mit passiven Adaptern an HDMI betrieben werden.

- 4. Es wurde vom Kunden gefordert ein geeignetes Betriebssystem für den Minicomputer zu wählen. Nennen Sie die drei gängigsten Betriebssysteme, die am Markt sind. Bringen Sie diese, falls möglich, mit den Herstellern in Verbindung. *(10 min)*
	- Windows Betriebssystem / Microsoft
	- iOS Betriebssystem / Apple
	- Linux Betriebssystem / Kernel ist Open Source Ubuntu z.B. Cononical
	- o Geben Sie nun zu jedem Betriebssystem ein Anwenderbeispiel an und begründen Ihre Entscheidungen.
		- Windows: Findet Anwendung bei Privatpersonen und Firmen, ist mit den

meisten Softwarekomponenten kompatibel

• iOS: findet Anwendung bei Privatpersonen und im amerikanischen Bereich

in Firmen. Grund für Privatpersonen, automatische Synchronisierung aller Geräte.

• Linux: findet Anwendung bei Privatpersonen und Firmen mit IT-Verständnis,

Grund hierfür ist die spezielle Oberfläche und der fast störungsfreie Betrieb.

![](_page_9_Picture_0.jpeg)

5. Für unseren Kunden benötigen wir ein möglichst reibungsfreies Betriebssystem, mit dem es üblich ist zu programmieren. Welches der drei Systeme bietet sich hierfür an? Begründen Sie kurz Ihre Aussage. *(10 min)*

Unser Kunde möchte seine Anlage speziell für seine Bedürfnisse programmiert haben,

zudem möchte er eine Gewährleistung für einen möglichst reibungsfreien Betrieb.

Aus diesem Grund würde sich das Betriebssystem Linux anbieten. Hier würde der

Anwender nicht direkt mit dem System in Berührung kommen, somit kann auf die ganzen

Hilfestellungen von Windows und iOS verzichtet werden.

6. Aufgrund unserer gefundenen Fakten suchen wir den geeigneten Minicomputer aus. Geben Sie diesen an und begründen Ihre Entscheidung in Bezug auf dem Kundenwunsch. Geben Sie gegebenenfalls auch weitere Geräte an, mit denen das Projekt realisierbar ist. *(5 min)* Aufgrund der Kundenanforderungen und des möglichen Ausbaues der Anlage würde

sich der Raspberry Pi anbieten, da er leicht zu programmieren ist und zudem gute

Datenübertragungsraten sowie Rechnerleistung bietet. Zusätzlich ist er klein und

im Kosten-/Leistungsbereich zu empfehlen.

Eine Alternative wäre die Lösung mit einem Arduino, dieser kann ebenfalls mit

einer bekannten Programmiersprache programmiert werden, liefert allerdings eine nicht

ganz so hohe Rechnerleistung als der Raspberry Pi.

**Legen Sie sich eine geeignete Ordnerstruktur für dieses Projekt an und kennzeichnen Sie diesen Abschnitt mit "***Orientierung/- Informationen zum Kundenauftrag".*

![](_page_10_Picture_0.jpeg)

Sehr geehrte Schülerinnen und Schüler,

![](_page_10_Picture_3.jpeg)

nachdem wir uns für den Minicomputer Raspberry Pi entschieden haben, müssen wir uns mit dem Gerät vertraut machen. Wie uns bekannt ist, können mit dem leistungsfähigen Minicomputer viele Projekte verwirklicht werden. Zudem ist in den Internetforen immer wieder der Begriff Python erwähnt worden. Bearbeiten Sie als nächstes die typischen Kundenanfragen zu diesem Thema. Senden Sie im Anschluss Ihrem Vorgesetzten eine E-Mail mit den grundlegenden Informationen zu diesem Gerät. Gehen Sie dabei sowohl auf praktische Anwendungsgebiete und technische Informationen als auch auf Hard/- Software ein.

Mit freundlichen Grüßen

Elektro GmbH

![](_page_10_Figure_7.jpeg)

1. Orientieren Sie sich an der E-Mail Ihres Vorgesetzten und notieren sich die geforderten Informationen stichpunktartig. *(5 min)*

![](_page_11_Picture_0.jpeg)

![](_page_11_Picture_2.jpeg)

2. Informieren Sie sich über die Merkmale eines RPi und geben Ihre Ergebnisse in eigenen Worten wieder. *(30 min)*

#### • Definition Raspberry Pi

Ein RPi ist ein extrem preiswerter, kreditkartengroßer Computer.

Es hat einen sehr geringen Stromverbrauch und eine SD-Karte als Peripherie-

Speicher. Es kann unter anderem mit der Programmiersprache Python programmiert

werden (für eine Blockprogrammierung steht Scratch zur Verfügung).

• Im Laufe Ihrer Recherche stoßen Sie auf die Schlagwörter interaktives Exponat, System mit speziellen Eingabegeräten, mobiles Gerät und Server für spezielle Aufgaben. Worin liegt der Unterschied bei diesen Hardwarekonfigurationen?

![](_page_11_Picture_152.jpeg)

![](_page_12_Picture_0.jpeg)

3. Führen Sie die Beschriftung der Hardwarekomponenten des Raspberry Pi Typ B/ B+ durch. *(15 min)*

![](_page_12_Picture_4.jpeg)

Abbildung 5:[Quelle]www.elektronik-kompendium.de

- 4. Neben der visuellen Programmierung "Scratch" zum Einstieg in die Programmierwelt wird der Raspberry Pi in den meisten Fällen mit Python programmiert. Informieren Sie sich über diese Programmiersprache im Zusammenhang mit dem Raspberry Pi und beantworten die folgenden Fragen. *(30 min)*
	- Zur Standardinstallation von Python gehört eine integrierte Entwicklungsumgebung namens IDLE, welche im Wesentlichen aus drei Komponenten besteht. Beschreiben Sie diese kurz.

![](_page_12_Picture_109.jpeg)

![](_page_13_Picture_0.jpeg)

![](_page_13_Picture_113.jpeg)

• Geben Sie die Bedeutung der folgenden Operatoren an.

![](_page_13_Picture_114.jpeg)

• Für nahezu alle Programme wird die Eingabe von Zahlen benötigt. Geben Sie die Zahlenformate folgender Bezeichnungen an.

![](_page_13_Picture_115.jpeg)

5. Schreiben Sie die geforderte E-Mail und verweisen Sie dabei auf das Arbeitsblatt im Anhang. **W** Geben Sie zusätzlich Ihre eigene Meinung über die Anschaffung eines Raspberry Pi inklusive Begründung an.

*Ordnen Sie diese Unterlagen unter "Informationssammlung Kundenauftrag Wildkamera\_1" ein.*

![](_page_14_Picture_0.jpeg)

Sehr geehrte angehende Facharbeiter und Facharbeiterinnen,

![](_page_14_Picture_3.jpeg)

der Kunde war mit Ihrer Beratung sehr zufrieden und hat sich entschieden das Projekt mit dem Auftrag freizugeben. Bereiten Sie sich auf das Programmieren mit Python vor, indem Sie einfache mathematische Berechnungen sowie die erste Programmierung einer LED durchführen.

Mit freundlichen Grüßen

Elektro GmbH

![](_page_14_Figure_7.jpeg)

## "Г

1. Orientieren Sie sich an der E-Mail des Kunden und notieren sich die geforderten Informationen stichpunktartig.

Aufgrund eines Kundenauftrages sollen wir uns in die Programmstruktur

des RPi einarbeiten (Python). Um unsere Fortschritte zu testen, wird im

Anschluss eine LED – Ein/Aus programmiert und getestet.

*Versuchen Sie sich die Bearbeitungszeit so einzuteilen, dass Sie in ca. 90 min mit dem Arbeitsblatt abschließen können. Verwenden Sie als Informationsquellen Internetforen, Fachliteratur und Fachbücher.*

![](_page_15_Picture_0.jpeg)

![](_page_15_Picture_2.jpeg)

- 2. Informieren Sie sich über die Programmiersprache Python und beantworten folgende Fragen.
	- Nachdem Sie sich bereits über einige Operatoren erkundigt haben, weisen Sie nun einer Variablen z.B. a den Wert 3 zu.

#### $\gg$  a = 3

• Aus welchem Grund führt folgende Eingabe zu einer Fehlermeldung?

>>> (1+1) (3+9) : Weil der Multiplikationsoperator \* fehlt (**>>>(1+1)\*(3+9)**)

• Welche Funktion müssen Sie eingeben, um den absoluten (positiven) Wert einer Zahl x zu erfahren?

 $\gg$  abs(x)

• Nennen Sie die Funktionen, die Ihnen ermöglichen den Maximal-/ und Minimalwert der Zahlen von 0x,….,xn auszugeben.

>>> max(0x,…,xn) >>>min(0x,…,xn)

• Die Eingabe der Befehle in Python Shell startet immer hinter drei spitzen Klammern >>>. Geben Sie an, welche Ausgabe nach folgenden Befehlen erfolgt.

![](_page_15_Picture_168.jpeg)

![](_page_16_Picture_0.jpeg)

3. Um den Raspberry Pi fachgerecht zu betreiben, benötigt man die exakte Belegung des GPIO. Ermitteln Sie mit Hilfe des Internet die erforderlichen Daten des GPIO für den RPi Model 3 B.

![](_page_16_Picture_3.jpeg)

Abbildung 6: Quelle [schmidt-feldberg.de]

![](_page_16_Picture_38.jpeg)

Abbildung 7: Quelle[raspberry-pi-geek.de] GPIO Belegung

![](_page_17_Picture_0.jpeg)

4. Nennen Sie die Bedeutung der folgenden Begriffe:

![](_page_17_Picture_186.jpeg)

*UART => Senden und Empfangen von Daten über Datenleitung; MOSI/MISO => Master – Slave Prinzip SCLK => Wird vom Master als Synchronisation ausgegeben* 

5. Geben Sie die Vorgehensweise bei der Erstinbetriebnahme des Raspberry Pi an.

NOOBS auf die SD-Karte kopieren -> Peripheriegeräte an den RPi anschließen ->

RPi an Stromversorgung anschließen -> Wählen Sie Raspbian aus -> Nehmen Sie

die Spracheinstellung vor -> Betätigen Sie den Button install -> Nach Neustart,

Einstellungen -> RPi Configuration -> Boot -Option to Desktop

6. Beschreiben Sie das Vorgehen, den RPi über eine VNC – Verbindung mit dem Laptop zu verbinden. Worin liegt der Sinn einer solchen Verbindung?

In Betrieb genommenen RPi an benötigte Peripheriegeräte anschließen,

ssh aktivieren, VNC – Viewer öffnen und IP-Adresse anzeigen lassen,

VNC - Viewer am PC oder Laptop installieren, RPi per LAN mit PC verbinden,

IP-Adresse eingeben => Fernzugriff auf RPi über PC oder Laptop hergestellt

7. Schreiben Sie die geforderte E-Mail und verweisen Sie dabei auf das Arbeitsblatt im Anhang. Geben Sie zusätzlich Ihre eigene Meinung über die Anschaffung eines Raspberry Pi inklusive Begründung an.

*Ordnen Sie diese Unterlagen unter "Informationssammlung Kundenauftrag Wildkamera\_2" ein.*

![](_page_18_Picture_0.jpeg)

Sehr geehrte Auszubildende,

![](_page_18_Picture_3.jpeg)

nachdem Sie sich mittlerweile mit den mathematischen Regeln, sowie einer Auswahl der dazugehörigen Operatoren befasst haben, sollen Sie zusätzlich einen Onlinekurs an Ihrem Arbeitsplatz zum Thema RPi absolvieren. Geben Sie im Anschluss daran Ihrem Vorgesetzten per E-Mail ein kurzes Feedback über die erlernten Grundlagen.

Mit freundlichen Grüßen

Elektro GmbH

![](_page_18_Picture_89.jpeg)

*Abbildung 8: Resultat des Befehls gpio readall*

Л 1. Orientieren Sie sich an der E-Mail des Kunden und notieren sich die geforderten Informationen stichpunktartig.

Um den richtigen Umgang mit RPi zu erlernen, sollen die folgenden Aufgaben

des "Online-Kurses" bearbeitet werden. Im Anschluss daran muss dem

Vorgesetzten ein kurzes Feedback gegeben werden.

*Planen Sie für die Aufgaben eins und zwei ca. 50 min ein. Die verbleibende Zeit sollten Sie der praktischen Anwendung und der Präsentation zukommen lassen. Verwenden Sie als Informationsquellen das Internet und die Fachliteratur.*

![](_page_19_Picture_0.jpeg)

![](_page_19_Picture_2.jpeg)

2. Ihre Aufgabe ist es, ein Python-Skript zu erstellen. Informieren Sie sich in diesem Zusammenhang über das richtige Vorgehen.

• Geben Sie die Definition des Ausdrucks "Python-Skript" an.

Allgemein bestehen Programme aus einer oder mehreren Anweisungen, die

vom Computer (Raspberry Pi) nach dem EVA-Prinzip ausgeführt werden können.

Diese Programme werden auch häufig als Skripte bezeichnet.

• Nennen Sie mögliche Bestandteile eines vollständigen Skriptes.

Eingabebefehle, Ausgabebefehle, Einbindung von Bibliotheken, Schleifen,

Felder, Variablen, Belegung von Ein- und Ausgängen, Operatoren, Speicherort

![](_page_19_Picture_171.jpeg)

• Geben Sie die Funktion folgender Eingabebefehle wieder.

![](_page_20_Figure_0.jpeg)

![](_page_20_Picture_2.jpeg)

3. Erstellen Sie ein Skript mit folgenden Vorgaben:

- Öffnen Sie die Programmieroberfläche und erstellen Sie einen Ordner mit dem Namen Ihrer Klasse *(mkdir Klasse)*.
- Testen Sie, ob der Ordner angelegt wurde *(ls)*.
- Öffnen Sie den Ordner (cd Klasse) und anschließend den Editor mit dem Namen Ihres Programms *(nano Ohmsches.py)*
- Lassen Sie dem Benutzer einen Spannungswert in Volt eingeben. i. Weisen Sie der Variable U diesen Wert in Form eines float types zu.
- Lassen Sie dem Benutzer einen Stromwert in Ampere eingeben.
	- i. Weisen Sie der Variable I diesen Wert in Form eines float types zu.
- Berechnen Sie den Wirkwiderstand R
- Geben Sie das Ergebnis in folgender Form aus:
	- i. Der von Ihnen benötigte Widerstand R beträgt den Wert, Wert in Ω.
- Notieren Sie sich das funktionsfähige Programm im folgenden Feld (mit Kommentaren)

![](_page_20_Picture_14.jpeg)

- 4. Planen Sie eine Schaltung mit der Sie eine LED (rot) mit Hilfe des RPi ein- bzw. ausschalten können. Verwenden Sie dafür den Ausgabepin 10.
	- Nennen Sie die benötigten Bauteile der Schaltung und zeichnen Sie im Anschluss den Schaltplan.

![](_page_20_Figure_17.jpeg)

![](_page_21_Picture_0.jpeg)

• Die LED soll mit einer Spannung von 2 V und einen Strom von 10 mA betrieben werden. Legen Sie den Wert des benötigten Vorwiderstandes R unter Verwendung des zuvor erstellten Python – Skriptes fest. Nutzen Sie dabei Ihr Wissen über den Spannungswert des Pin 10 GPIO!

#### Der benötigte Vorwiderstand R beträgt 130 Ω

• Bauen Sie die Schaltung auf der Steckplatine auf (beachten Sie dabei die richtige Polung der LED *(Anode (+) etwas länger als Kathode (-))*, programmieren Sie den RPi (orientieren Sie sich dabei an Aufgabe 2 des Arbeitsblattes) und notieren sich das korrekt entstandene Skript.

#### **Achtung: Stellen Sie keine Verbindung (Kurzschluss) mit den 5V Pins her!!!**

![](_page_21_Picture_130.jpeg)

- Testen Sie Ihr Programm und präsentieren es Ihrem Vorgesetzten. Bereiten Sie sich dabei auf folgende Fragen vor:
	- i. Aus welchem Grund ist die LED im Zustand LOW in Betrieb? Spannung entsteht durch Potentialunterschied, 3,3V am

Ausgang und 0V (LOW) entspricht 3,3 V Potentialunterschied.

ii. Warum muss auf die richtige Polung der LED geachtet werden? Wenn die Polung nicht korrekt ist, wird die LED in

Sperrrichtung betrieben.

*Ordnen Sie diese Unterlagen unter "Informationssammlung Kundenauftrag Wildkamera\_3" ein.*

![](_page_22_Picture_0.jpeg)

Sehr geehrte Schülerinnen und Schüler,

![](_page_22_Picture_3.jpeg)

Sie haben in den letzten Wochen große Erfahrungen bezüglich Hard/- Software des RPi errungen. Nachdem es Ihnen sowohl gelungen ist ein Skript zu verfassen, mit dessen Hilfe der Widerstand berechnet werden kann, als auch einen Verbraucher mittels Softwarebefehlen ein- bzw. auszuschalten, ist es an der Zeit die Funktionen zu automatisieren. Bearbeiten Sie die folgenden Aufgaben Ihres Vorgesetzten schrittweise ab. Ziel ist es, eine LED in einem Morsecode blinken zu lassen. Senden Sie Ihrem Vorgesetzten die entstandenen Skripte per E-Mail zu.

Mit freundlichen Grüßen

Elektro GmbH

![](_page_22_Picture_7.jpeg)

![](_page_22_Picture_8.jpeg)

*Abbildung 9[: https://www.conrad.de](https://www.conrad.de/) https://www.telespiegel.de*

1. Orientieren Sie sich an der E-Mail Ihres Vorgesetzten und notieren sich die geforderten Informationen stichpunktartig.

![](_page_23_Picture_0.jpeg)

2. Ihre erste Aufgabe wird es sein einen "Pseudocode" zu erstellen. Dabei sollen Sie in eigenen Worten aufschreiben, welche Prorammabläufe Schritt für Schritt durchgeführt werden

müssen, um eine LED mit einer halben Sekunde Pause blinken zu lassen. • Erstellen Sie den Pseudocode.

Eine LED soll für 0.5 Sekunden mit Spannung versorgt werden, anschließend

für 0.5 Sekunden spannungsfrei sein. Diese Prozedur soll mindestens 5-mal

durchlaufen werden.

• Nachdem Sie den Pseudocode erstellt haben, legen Sie die benötigten PINS am GPIO fest. Geben Sie zudem an, ob die PINS als Eingänge oder Ausgänge deklariert sein müssen. *(Die PINBELEGUNG des RPi ist unter dem Befehl gpio readall zu finden)* Ich verwende für die benötigte LED den PIN 10 (weil es ein GPIO PIN ist) und

einen GND (0V). Der PIN 10 ist als Ausgang zu deklarieren.

• Wandeln Sie den von Ihnen erstellten Pseudocode in ein funktionsfähiges Python-Skript um. Bauen Sie die Schaltung auf und testen diese auf Funktionalität. Hilfestellung: Für die Zeitfunktion müssen sie im Header die Bibliothek time importieren *(import time)*, die Zeitfunktion an sich wird mit der Syntax *(time.sleep())* abgerufen. Um die gesamte Funktion mehrmals ablaufen zu lassen, benötigen wir eine for-Schleife *(for x in range(): )*.

![](_page_23_Picture_135.jpeg)

![](_page_24_Picture_0.jpeg)

• Nachdem Sie Ihr Programm getestet haben, erklären Sie in eigenen Worten, welche Funktion die for-Schleife in Ihrem Programm erfüllt.

Die for-Schleife wiederholt alle Befehle, die eingerückt sind, so oft ich es in der

Klammer angegeben habe. Hier z.B. 3-mal (for x in range (3):)

- 3. Im Anschluss an diese Aufgabe, sollen Sie die LED mit einem Morsecode beschalten.
	- Recherchieren Sie im Internet über den Morsecode für S O S und geben diesen an.

3 mal kurz, 3 mal lang, 3 mal kurz

• Erstellen Sie den dafür benötigten Pseudocode.

Die LED soll für 0.3 Sekunden mit Spannung versorgt werden, anschließend

für 0.3 Sekunden spannungsfrei sein. Diese Prozedur muss dreimal

durchlaufen werden. Anschließend 0.4 Sekunden Pause.

Die LED soll für 0.5 Sekunden mit Spannung versorgt werden, anschließend

für 0.5 Sekunden spannungsfrei sein. Diese Prozedur muss dreimal

durchlaufen werden. Anschließend 0.4 Sekunden Pause.

Die LED soll für 0.3 Sekunden mit Spannung versorgt werden, anschließend

für 0.3 Sekunden spannungsfrei sein. Diese Prozedur muss dreimal

durchlaufen werden. Anschließend 1.0 Sekunden Pause.

Das gesamte Programm soll 4-mal durchlaufen werden.

![](_page_24_Picture_19.jpeg)

*Abbildung 10:https://schaechter.asmblog.org*

![](_page_25_Picture_0.jpeg)

• Bauen Sie die Schaltung auf der Steckplatine auf (beachten Sie dabei die richtige Polung der LED (Anode (+) etwas länger als Kathode (-)), programmieren Sie den RPi (orientieren Sie sich dabei an dem Pseudocode) und notieren sich das entstandene Skript.

#### **Achtung: Stellen Sie keine Verbindung (Kurzschluss) mit den 5V Pins her!!!**

![](_page_25_Picture_127.jpeg)

• Testen Sie Ihr Programm und präsentieren es Ihrem Vorgesetzten. Verwenden Sie den nachfolgenden Platz für persönliche Notizen.

![](_page_25_Picture_6.jpeg)

4. Schreiben Sie Ihrem Vorgesetzten die geforderte E-Mail.

*Ordnen Sie diese Unterlagen unter "Zeitfunktion und for-Schleife Wildkamera" ein.*

![](_page_26_Picture_0.jpeg)

Sehr geehrte angehende Facharbeiterinnen und Facharbeiter,

![](_page_26_Picture_3.jpeg)

bei einem weiteren Kundengespräch wollte der Auftraggeber wissen, ob es denn die Möglichkeit gäbe, den Betriebszustand der Anlage in Form von Lichtsignalen anzeigen zu lassen. Eventuell möchte er die Wildkamera so programmiert haben, dass Sie nur zu bestimmten Zeiten im Betriebszustand ist. Um diese Frage zu beantworten, erstellen Sie bitte ein Testskript, das die Anforderungen des Kunden erfüllt. Hierfür bietet sich eine Ampelsteuerung an. Befassen Sie sich mit der Funktion der Ampelschaltung, erstellen ein passendes Skript und simulieren die Schaltung am Steckbrett. Geben Sie im Anschluss Ihrem Vorgesetzten Bescheid, ob die Kundenanforderungen erfüllbar sind.

Mit freundlichen Grüßen

![](_page_26_Picture_6.jpeg)

Elektro GmbH

*Abbildung 11:[https://www.nzg.de/baustellenampel.html]*

![](_page_26_Picture_9.jpeg)

*Abbildung 12: Ablauf Ampelfunktion [http://schuljahr.inf-schule.de]*

Platz für Notizen:

![](_page_27_Picture_0.jpeg)

1. Orientieren Sie sich an der Kundenanfrage und notieren sich die geforderten Informationen stichpunktartig.

2. Geben Sie stichpunktartig Ihr Vorgehen an, um diese Aufgabe erfolgreich zu absolvieren. 1. Pseudocode erstellen

2. Materialliste erstellen und benötigte PINS festlegen (EIN/AUSGÄNGE!!!)

3. Skript erstellen und simulieren, ggf. optimieren

![](_page_27_Picture_6.jpeg)

• Erstellen Sie den benötigten Pseudocode für die Ampelsteuerung. Der Ablauf ist in Abbildung 2 dargestellt.

Es werden drei LEDs für die Simulation benötigt, rot und grün müssen mit einem

Vorwiderstand von 130 Ω versorgt werden. Der allgemeine Ablauf:

Rote LED muss für 2 Sekunden auf HIGH gesetzt werden, anschließend wird

die rote und gelbe LED für 1 Sekunde auf HIGH gesetzt.

Im nächsten Schritt werden rot und gelb abgeschaltet und die grüne LED für

3 Sekunden angeschaltet.

Im Anschluss daran wird die grüne LED abgeschaltet und die gelbe LED für

1 Sekunde eingeschaltet, danach wieder abgeschaltet.

Dieser Vorgang soll zum Testen 4-mal wiederholt werden.

![](_page_27_Picture_17.jpeg)

*Abbildung 13: Beispielschaltung*

![](_page_28_Picture_0.jpeg)

3. Erstellen Sie einen Schaltplan für die Ampelschaltung. Orientieren Sie sich dabei am Schaltplan aus dem Arbeitsblatt: 1.LED Schaltung.

![](_page_28_Picture_55.jpeg)

4. Wandeln Sie den von Ihnen erstellten Pseudocode in ein funktionsfähiges Pythonskript um. Bauen Sie die Schaltung auf und testen diese auf Funktionalität. **Hilfestellung:** Für die Zeitfunktion müssen Sie im Header die Bibliothek Zeit importieren *(import time*), die Zeitfunktion an sich wird mit der syntax (*time.sleep()*) abgerufen. Um die gesamte Funktion mehrmals ablaufen zu lassen, benötigen wir eine for-Schleife (*for x in range()*).

![](_page_28_Picture_56.jpeg)

![](_page_29_Picture_0.jpeg)

- 5. Optimierung für die Profis
	- Unter Berücksichtigung der Funktion einer realen Ampelsteuerung muss unser Skript noch erweitert werden. Wo könnte Ihrer Meinung nach der Fehler im Ablauf unserer Steuerung liegen?

#### Die Steuerung wiederholt sich nur 4-mal, eine reale Ampelsteuerung

muss sich in einer Endlosschleife wiederholen.

• Informieren Sie sich im Internet über die while-Schleife und halten Sie ihre Erkenntnisse auf den folgenden Zeilen fest (Empfehlung: Fügen Sie sich ein Beispiel der Syntax hinzu).

Sie wird so lange in Betrieb bleiben, bis Ihre Bedingung als erfüllt betrachtet wird. Zudem kann

sie als Endlosschleife Anwendung finden (z.B. für Fehlerüberwachung oder Bewegungsmelder).

Es empfiehlt sich, immer einen Ausgang aus der Schleife zu programmieren!

![](_page_29_Picture_102.jpeg)

- Ergänzen Sie Ihr bereits bestehendes Programm um die Endlosschleife und testen es eigenständig.
	- i. Drucken Sie im Anschluss das funktionierende Skript aus und fügen es diesem Arbeitsblatt hinzu.

![](_page_29_Picture_13.jpeg)

6. Schreiben Sie Ihrem Vorgesetzten die geforderte E-Mail.

*Ordnen Sie diese Unterlagen unter "Zeitfunktion und for-Schleife Wildkamera\_1" ein.*

![](_page_30_Picture_0.jpeg)

Sehr geehrte Schülerinnen und Schüler,

![](_page_30_Picture_3.jpeg)

nachdem Sie sich mittlerweile mit diversen Schleifen, der richtigen Syntax und den Anfängen der Struktur des Betriebssystems Linux befasst haben. Ist es für unser Projekt an der Zeit sich neben der Programmierung der Ausgänge des GPIO's auch die Handhabung der GPIO – Pins für die Eingabe anzueignen. Programmieren Sie einen Bewegungsmelder als Eingang des RPi. Sobald der Bewegungsmelder ein Signal ausgibt, soll ein Bildschirm eingeschaltet werden. Dieses Einschalten wird bei Ihnen mit einer Bildschirmausgabe auf der Programmoberfläche Linux mit "Monitor EIN" angezeigt, ansonsten soll "Monitor AUS" aufleuchten. Bedenken Sie, dass die Bewegungsmelderabfrage einer Endlosschleife gleichgesetzt wird.

Mit freundlichen Grüßen

Elektro GmbH

![](_page_30_Picture_7.jpeg)

 *Abbildung 14:smart mirrohr (Skript\_Ingolstadt)*

# Л

1. Orientieren Sie sich an der Kundenanfrage und notieren sich die geforderten Informationen stichpunktartig.

2. Geben Sie mögliche Lösungsansätze für das Kundenproblem an. Die "Mirrohrs" könnten mit Hilfe des RPi über einen Bewegungsmelder angesteuert

werden. Für dem im Badezimmer befindlichen Smart Mirror könnte zusätzlich eine

Ausschaltfunktion der Zeit, mittels eines akustischen Signals angewendet werden.

![](_page_31_Picture_0.jpeg)

• Erkundigen Sie sich mit Hilfe des Internets über die while-Schleife für die Pythonanwendung. Gehen Sie dabei sowohl auf das Prinzip, sowie auf die Syntax ein.

Prinzip: Eine while-Schleife wiederholt sich so lange, bis entweder eine Forderung

#### erfüllt ist oder eine programmierte Ausgangsmöglichkeit gezogen wird.

Syntax:

![](_page_31_Picture_95.jpeg)

3. Erstellen Sie als erstes einen Pseudocode für die Ansteuerung des Verbrauchers mit einem Bewegungsmelder.

Der Bewegungsmelder muss als Eingang in den RPi gehen, der Mirror als

Ausgang. Der BWM muss zu jeder Zeit abgefragt werden. Gibt er ein Signal, muss

für eine Zeit von 20 Sekunden der Mirror auf Ein geschaltet werden. Im Anschluss

wieder auf Aus. Das soll sich in einer Endlosschleife wiederholen.

![](_page_32_Picture_0.jpeg)

- 4. Schreiben Sie das zugehörige Pythonskript. Zur Simulation soll sowohl eine Bildschirmausgabe mit "Monitor EIN" bzw. "Monitor AUS", sowie eine visuelle Anzeige in Form einer LED ausgegeben werden.
	- Für den Anschluss des Bewegungsmelders verwenden Sie die Informationen des folgenden Bildes.

![](_page_32_Figure_4.jpeg)

*Abbildung 2:smart mirrohr (Skript\_Ingolstadt)*

Legen Sie zusätzlich noch den PIN für die Visualisierung fest. Beachten Sie dabei, dass der PIN vom Typ GPIO sein muss! Achten Sie auch darauf, ob Sie mit BCM oder BOARD programmieren, hier sind die Bezeichnungen der PINS unterschiedlich! Mit dem Befehl gpio readall können Sie sich die Belegungen jederzeit ansehen.

#### **Weitere Hilfestellung:**

GPIO-Einbindung in Python

- Paket importieren: import RPi.GPIO as GPIO
- GPIO definieren: z.B. PIN = 18
- Setup-Methode festlegen: GPIO.setmode(GPIO.BCM) oder (GPIO.BOARD)
- Als input definieren: GPIO.setup(PIN, GPIO.IN)
- Abfrage des Sensors mit: GPIO.input(PIN)
- Nicht vergessen: Aufräumen, wenn das Script beendet ist: GPIO.cleanup()

Nützliche Befehle:

![](_page_32_Picture_153.jpeg)

![](_page_33_Picture_0.jpeg)

Skript:

![](_page_33_Picture_31.jpeg)

5. Nachdem Sie den Bewegungsmelder erfolgreich programmiert haben, schreiben Sie Ihrem Vorgesetzten eine E-Mail und senden Ihm im Anhang das fertige Skript zu.

![](_page_33_Picture_5.jpeg)

*Ordnen Sie diese Unterlagen unter "Zeitfunktion und while-Schleife Wildkamera\_1" ein.*

![](_page_34_Picture_0.jpeg)

Sehr geehrte angehende IT - Fachkräfte,

der Auftrag ist jetzt freigegeben worden. Orientieren Sie sich an dem zugrundeliegenden Kundenauftrag (abgeheftet in: "Orientierung/- Informationen zum Kundenauftrag"). Verwenden Sie außerdem die von Ihnen erarbeiteten Materialien, um den Auftrag zu bearbeiten. Mit Ihrem erlangten Fachwissen sollte der Auftrag in ca. 120 min. abgeschlossen sein. Erstellen Sie im Anschluss eine kleine Beschreibung für den Kunden, damit keine Bedienfehler entstehen. Diese Übergeben Sie ihm bei der Präsentation der Anlage. Nach der Übergabe erfolgt die Abrechnung. Erstellen Sie für dem Kunden eine Rechnung mit Material und Arbeitskosten. Vergessen Sie nicht die aktuelle Mehrwertsteuer sowie ggf. gewährtes Skonto. Für die Anbindung der Kamera steht Ihnen die beigelegte Bedienungsanleitung zur Verfügung.

Mit freundlichen Grüßen

Elektro GmbH

![](_page_34_Picture_7.jpeg)

![](_page_34_Picture_8.jpeg)

*Abbildung 15:Wildkamera ohne Gehäuse [www.rasppishop.de]*

1. Orientieren Sie sich an der Kundenanfrage und notieren sich die geforderten Informationen stichpunktartig.

Der Kunde möchte eine "Wildkamera" für den Parkplatz seines Firmengeländes installiert

bekommen. Diese Anlage muss von unserem Unternehmen ausgewählt und installiert werden.

Wir benötigen dazu einen Raspberry Pi, einen Bewegungsmelder, eine Wildkamera und ggf.

ein externes Speichermedium. Zudem sollten passende Gehäuse erworben werden.

Die Kamera soll bei Betätigung des Bewegungsmelders ein Foto von dem zu überwachenden

Bereich schießen und dieses im Anschluss speichern. Zudem sollte das Programm leicht

abänderbar sein, dass ggf. die Kamera kurze Videos abspeichert. Wünschenswert wäre, dass

das System per Tastenbetätigung in Betrieb und außer Betrieb gesetzt werden kann.

![](_page_35_Picture_0.jpeg)

2. Erstellen Sie den dazugehörigen Pseudocode:

Der Bewegungsmelder muss ständig auf Bewegung abgefragt werden. Sobald eine Bewegung

stattfindet, muss die Kamera aktiviert werden. Der Speicherort der Kamera muss festgelegt

und vom Anwender abgefragt werden können.

Zudem werden zwei Taster benötigt, um die Anlage ein- bzw. auszuschalten.

3. Geben Sie Ihr funktionsfähiges Skript an.

Skript:

|  |  | import RPi.GPIO as GPIO                                        |  |  |  |
|--|--|----------------------------------------------------------------|--|--|--|
|  |  | from picamera import PiCamera                                  |  |  |  |
|  |  | $\text{camera} = \text{Picamera()}$                            |  |  |  |
|  |  | GPIO.setmode(GPIO.BOARD)                                       |  |  |  |
|  |  | GPIO.setup(7, GPIO.IN)                                         |  |  |  |
|  |  | GPIO.setup(16, GPIO.OUT)                                       |  |  |  |
|  |  | import time                                                    |  |  |  |
|  |  | $z=0$<br>$b=0$                                                 |  |  |  |
|  |  | $j = '$ . $jpg'$                                               |  |  |  |
|  |  | try:                                                           |  |  |  |
|  |  | while True:                                                    |  |  |  |
|  |  | $if(GPIO.input(7))$ :                                          |  |  |  |
|  |  | GPIO.output(16, GPIO.HIGH)                                     |  |  |  |
|  |  | print("Ein")                                                   |  |  |  |
|  |  | $b = b + 1$                                                    |  |  |  |
|  |  | $t = str(b) + j$                                               |  |  |  |
|  |  | camera.start_preview()<br>camera.capture("/home/pi/Bilder/"+t) |  |  |  |
|  |  | camera.stop_preview()                                          |  |  |  |
|  |  | time.sleep(2)                                                  |  |  |  |
|  |  | else:                                                          |  |  |  |
|  |  | $z = z+1$                                                      |  |  |  |
|  |  | $if(z == 10):$                                                 |  |  |  |
|  |  | GPIO.output(16, GPIO.LOW)                                      |  |  |  |
|  |  | time.sleep(0.5)                                                |  |  |  |
|  |  | $z=0$                                                          |  |  |  |
|  |  | print("AUS")                                                   |  |  |  |
|  |  | except KeyboardInterrupt:                                      |  |  |  |
|  |  | print("Exit")                                                  |  |  |  |
|  |  |                                                                |  |  |  |
|  |  | GPIO.cleanup()                                                 |  |  |  |
|  |  |                                                                |  |  |  |

![](_page_36_Picture_0.jpeg)

4. Erstellen Sie bitte eine Kurzanleitung, die Sie dem Kunden bei der Übergabe reichen können.

5. Erstellen Sie nun zum Projektabschluss eine Rechnung. Halten Sie sich dabei an die gegebenen Normen und verwenden realistische Preise. Bitte erstellen Sie diesen Geschäftsbrief mit MS – Word oder einer Freeware – Version wie z.B. Libre – Office oder Open – Office. Drucken Sie die fertige Rechnung aus und übergeben Sie diese dem Kunden bei der Übergabe.

![](_page_37_Picture_0.jpeg)

Sehr geehrte angehende IT - Fachkräfte,

![](_page_37_Picture_3.jpeg)

ich darf Ihnen zum erfolgreichen Projektabschluss gratulieren! Der Kunde ist mit Ihrer Arbeit sehr zufrieden und wird unsere Firma für Folgeaufträge als erste Anlaufstation wählen. Da wir ein sehr zielstrebiges Unternehmen sind, möchten wir Sie bitten, sich in Arbeitsgruppen aufzuteilen. Sie sollen in den Gruppen versuchen Ihr Vorgehen bei der Problemlösung zu optimieren. Zudem sollten Sie diskutieren, ob die aktuelle Anlage noch optimiert werden kann. Falls ja, wie?

Mit freundlichen Grüßen

Elektro GmbH

![](_page_37_Picture_7.jpeg)

![](_page_37_Picture_8.jpeg)

*Abbildung 16:Wildkamera ohne Gehäuse [www.rasppishop.de]*

1. Halten Sie auf den kommenden Seiten Ihre Gedanken fest.

![](_page_38_Picture_0.jpeg)

![](_page_38_Picture_12.jpeg)

![](_page_39_Picture_0.jpeg)

- *2.* Optimieren Sie Ihr Skript nach Ihren eigenen Beispielen. Sie können auch zwei Taster einbauen, mit denen die Anlage ein- bzw. ausgeschalten werden kann. *(Verwenden Sie hierfür unter anderem eine if – else Anweisung.)*
- 3. Skript:

![](_page_39_Figure_4.jpeg)

# Projekt Abgeschlossen

![](_page_39_Picture_6.jpeg)